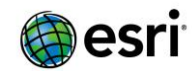

## **Web AppBuilder for ArcGIS Developer Edition v2.1 – List of Issues Addressed**

- BUG-000083643 Web AppBuilder's Query Widget does not include attachments in results.
- BUG-000085456 When typing a value in the Query widget, the keyboard appears and then disappears on some Android devices when accessing Web AppBuilder apps from Portal 10.3 on mobile device browsers
- BUG-000086165 Undo performs inconsistently with Cut and Reshape tools in Web AppBuilder.
- BUG-000086747 When trying to enter a location into the Directions widget text field in an app created with the Web AppBuilder Developer Edition, the keyboard appears and then disappears on some mobile devices.
- BUG-000086945 Changes made in the field alias for a related table within AGOL map viewer are not carried over to the Web AppBuilder.
- BUG-000087043 Keyboard appears and then disappears when interacting with widgets in an application built using the Web AppBuilder Developer Edition.
- BUG-000087274 Layers are not grayed-out in the Layer List widget for Web AppBuilder, if zoomed to a level outside of their visible range.
- BUG-000087938 In Web AppBuilder, map service layers set to be hidden in a legend in a web map are displayed in the legend in the Legend widget.
- BUG-000090301 When clicking on the Search widget in Web AppBuilder, the keyboard displays briefly and disappears on some Android tablets in landscape view.
- BUG-000090503 A widget in the sidebar controller of the Web AppBuilder app that is configured to open on the launch of application does not open when the app is launched.
- BUG-000091393 The Show Related Records in the Web AppBuilder pop-up does not return the related records of a feature, if a feature with no related records was selected previously.
- BUG-000091572 Use http POST instead of HTTP get when printing from Web AppBuilder.
- BUG-000091605 Unable to see feature templates in the Edit widget in the Web AppBuilder for features which have unique and heat map symbology.
- BUG-000091641 Web AppBuilder on some Android tablets unexpectedly switches to 'Desktop Mode', causing the keyboard on the device to display for a second before disappearing when attempting to provide text input.
- BUG-000091971 Table aliases for related tables set in the web viewer are not honored in the Web AppBuilder apps.
- BUG-000091972 Related tables cannot be sorted in Web AppBuilder applications.
- BUG-000091986 Web AppBuilder appends an ID to the name in the attribute table for similar layers coming from differently named services.
- BUG-000092127 The Apply Edits function is not automatically applied when updating the geometry of a point using the Edit widget in the Web AppBuilder in ArcGIS Online.
- BUG-000092439 Web AppBuilder Chart widget does not honor filters set in the web map.
- BUG-000092450 Exporting data to a CSV in the Attribute Table widget of Web AppBuilder in ArcGIS Online fails when fields containing coded value domains are checked as visible.
- BUG-000092898 ArcGIS Online UI: unlocalized text
- BUG-000092926 The Analysis widget is blank when the World Traffic service layer is added in the Web AppBuilder app.
- BUG-000092972 If a feature with empty attributes is moved, the edit is not registered for the last performed geometry edit in the Web AppBuilder app.
- BUG-000092995 The Open Geospatial Consortium (OGC) Web Map Service (WMS) does not make the correct getCapabilities request when accessing the layer description from the layer list in a Web AppBuilder app.

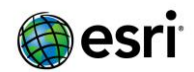

- BUG-000093094 Web AppBuilder Developer Edition does not show the time field when editing a date with the Edit widget.
- BUG-000093202 In an application created with Web AppBuilder Developer Edition v1.3, when there is a date field that only includes mm/dd/yyyy, the results of the Query widget inappropriately include a time.
- BUG-000093416 Web AppBuilder does not populate the legend if heat map symbology is used in a web map.
- BUG-000093504 In Web AppBuilder Developer Edition, the Summary widget calculates the average value using the blank features in the field.
- BUG-000093677 The Attribute widget adds extra text to layers in Web AppBuilder Developer Edition when multiple map services with the same alias names are used.
- BUG-000093742 After zooming in to features resulted from a query, clicking the Home button does not go back to the initial extent of the map in Web AppBuilder, particularly in Chrome.
- BUG-000093793 In ArcGIS Online, the filter function of the Summary widget in Web AppBuilder does not work if the data accessed is of the SDELOB geometry type.
- BUG-000093836 Configuring the Web AppBuilder Search widget to search an existing feature layer in the map with custom pop-ups configured using embedded hyperlinks, returns an incorrect value for the URL. The Web AppBuilder URL with a HTML <a href> tag for embedded URL is returned.
- BUG-000093983 The Layer List widget in Web AppBuilder Developer Edition does not behave correctly when a map service with multiple nested sublayers is added directly to the map object.
- BUG-000094317 In Web AppBuilder, the Incident Analysis widget does not display the option to view route directions for locations around an incident.
- BUG-000094363 When using the summarize widget in a web application in ArcGIS Online, selecting a feature and then zooming, reselecting, panning, and repeating, the summarize widget will either, double or triple the count, not make selections at all levels, or freeze on its selection.
- BUG-000094416 A Web AppBuilder template fails to load in the configuration mode.
- BUG-000094469 When clicking on the Search widget in the Launchpad theme, the keyboard displays briefly and disappears on some Android tablets in landscape view.
- BUG-000094471 Web page crashes after using the pinch zoom and panning when interacting with Web app on an iPad device.
- BUG-000094490 Attribute information is missing from the pop-up window when the Web AppBuilder Query feature is performed on a map service.
- BUG-000094548 Buffer operational layer outputs can only act as inputs in other analysis tools if there is more than one analysis type added to the widget in Web AppBuilder.
- BUG-000094593 When using the Search widget within ArcGIS Web AppBuilder, with pop-up enabled, clicking a hyperlink results in a runtime error whenever an integer field is used to build the url.
- BUG-000094685 When typing a value into the Web AppBuilder Query widget, the keyboard appears, and then disappears when accessing Web AppBuilder applications on a Samsung Galaxy Tab 2 web browser.
- BUG-000094814 The Analysis tools added in the widget of the Web AppBuilder cannot be executed multiple times in single session when the option "save the results in the user account" is disabled.
- BUG-000094956 Using a geoprocessing widget in Web AppBuilder with two input layers that are set to "Select a Layer from map" causes the first drop down box to display on top of the second drop down making it difficult to select the layer.
- BUG-000095285 When printing from the Print widget in Web AppBuilder, the web map as JSON string for the export web map request does not reference cached map services or tile layers within.
- BUG-000095301 The Batch Attribute Editor widget in a Web AppBuilder app does not allow attributes of a feature to be left blank.
- BUG-000095323 The Web AppBuilder Situation Awareness widget does not produce results with an ArcGIS Online hosted tiled service.
- BUG-000095349 In ArcGIS Online, points cannot be placed when using the Web AppBuilder Near Me widget with the Tab theme, and the Near Me widget is placed in the controller.

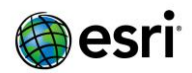

- BUG-000095526 In Web AppBuilder Developer Edition 2.0, if a service is consumed using HTTP in the ArcGIS Online web map and the application is accessed using HTTPS, the attribute table widget will show all fields in the related attribute table instead of the fields that are configured to be visible in the web map.
- BUG-000095649 Web AppBuilder's Batch Attribute Editor's pop up is not editable when screen resolution and/or browser size forces the use of mobile pop ups
- BUG-000095695 Enabling the 'Output may have different schema, use dynamic schema instead of predefined.' in the Geoprocessing Widget in AGOL ignores output symbology and uses blue.
- BUG-000095716 Include documentation stating that OGC Web Processing Services (WPS) are not supported in the Geoprocessing Widget in Web AppBuilder.
- BUG-000095904 When enabling the option, 'Allow assignment of unique numeric IDs for map service publishing' in ArcMap, server services that are overwritten with a layer, which does not have a Layer ID in numerical order with the existing Layer IDs, cannot be selected in the Query or Attribute widgets in Web AppBuilder (ArcGIS Online).
- BUG-000095920 Unable to see related records in Query widget using Dart theme
- BUG-000096232 The ampersand symbol (&) added to the title, author, or copyright parameters appears as '&' in the print output of the Web AppBuilder Print widget.
- BUG-000096263 Running Web AppBuilder Developer Edition 2.0 causes slow performance and high CPU usage.
- BUG-000096410 In ArcGIS Online, the Enable Routing option does not work in the Situation Awareness widget of Web AppBuilder.
- BUG-000096566 The Search widget pop-up does not allow the option to edit the feature even when the Edit widget is available.
- BUG-000096572 The on-screen keyboard on Android devices comes up and immediately disappears when clicking the Search widget in a Web AppBuilder application configured with the Plateau theme.
- BUG-000096604 When configuring the Near Me widget in Web AppBuilder, the 'select search layer(s)' field displays the name of first layer in the set list no matter layer(s) was picked.
- BUG-000096647 Update Node.js in Web AppBuilder Developer Edition to newer version.
- BUG-000096807 The Situation Awareness text is covered when using the Tab Theme in Web AppBuilder.
- BUG-000097741 Tables without an ObjectID field do not display in Web AppBuilder apps.
- ENH-000082444 Add 'Get Directions' functionality in a features pop-up window to Web AppBuilder.
- ENH-000083662 Reformat the query results pop-up in Web AppBuilder so that it looks more professional and is easier to read and allow them to be formatted like the web map pop-ups
- ENH-000084111 Provide the get directions button in the popups in the Web AppBuilder popups.
- ENH-000085101 Provide the ability to change the size and color of the font for Web AppBuilder attributes such as title and subtitle.
- ENH-000085857 Capability to select multiple features in Web AppBuilder like ArcMap using SHIFT key + Left Mouse Click.
- ENH-000087306 Web AppBuilder out-of-the-box widgets should include a basic select tool to enable users to draw polygons around features to select them.
- ENH-000089382 To provide an option to display query result feature set with the same symbology as it is defined in ArcMap when publishing the service.
- ENH-000090999 Allow users of the Query widget in Web AppBuilder in Portal for ArcGIS to exclude the results of tables that are part of a relationship class.
- ENH-000091571 The Web AppBuilder's Coordinate widget should have an option to display coordinates with latitude first, then longitude.
- ENH-000091886 Official documentation needed for sharing premium and subscriber content within the hosted apps made from Web AppBuilder.

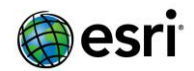

- ENH-000093024 To upgrade apps created in the previous version of Web AppBuilder Developer Edition to a newer version, command 'node upgrade' does not work for 64 bit Windows Operating System.
- ENH-000093618 Allow ability to configure the Web AppBuilder Layer List widget to exclude specific layers.
- ENH-000093665 Allow Web AppBuilder Developer Edition to have the ability to render multipoint geometry on the map.
- ENH-000093885 Include FQDN, instead of hostname, while adding Web AppBuilder as an item in ArcGIS Online organization or Portal for ArcGIS 10.3.1 and up, if the machine is in domain.
- ENH-000094114 Allow Web AppBuilder GP widgets to not display the table frame if the output is an empty table.
- ENH-000094330 Provide a setting within a Web AppBuilder app to select a custom sticky tolerance for moved features.
- ENH-000094472 Update Web AppBuilder "Query feature" by URL Parameters documentation to caution users that the operation will only work when the map service is added at the top Level (as in /MapServer) and not at the layer level (as in MapServer/LayerId).
- ENH-000094846 Include domain limitations in the Batch Attribute Editor widget documentation of Web AppBuilder.
- ENH-000095225 Allow the ability to turn layers on when activating the Incident Analysis widget after configuring layer tabs.
- ENH-000096453 Add the ability to use a feature service field to populate the origin and destination parameters in the Directions widget in Web AppBuilder.
- ENH-000096497 Enable Info Summary widget in Web AppBuilder to handle nested queries.
- ENH-000096505 In the Near Me widget, add functionality to display the user-specified buffer and then number each feature within the buffered distance in order of closest to furthest.